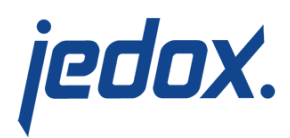

# **[Balance Sheet Forecast](https://knowledgebase.jedox.com/knowledgebase/balance-sheet-forecast-report/) [Report](https://knowledgebase.jedox.com/knowledgebase/balance-sheet-forecast-report/)**

#### [Return to Balance Sheet Model Overview](https://knowledgebase.jedox.com/knowledgebase/balance-sheet-model-overview/)

This report shows financial amounts that are stored in the Balance Sheet cube. It focuses on planning figures for several forecast version figures and compares these with other versions. In this report it is possible to forecast amounts for a year on a single element or for single months.

Amounts can be shown in local currency or converted into one of the target currencies. The user can also enter comments.

### Report Heading

The screenshot below points out the heading area of the Balance Sheet Forecast report.The report heading updates dynamically as various reporting options are selected. The logo can be changed in Administration; see [Configuring Design Elements](https://knowledgebase.jedox.com/knowledgebase/configuring-design-elements/) for more on report design.

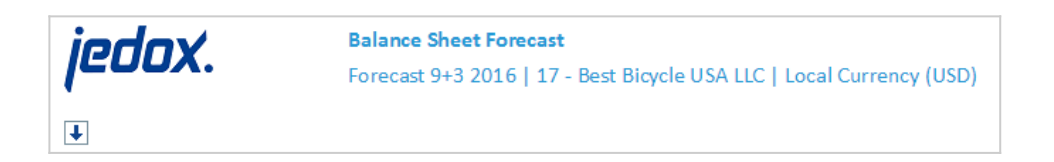

The heading area of the report displays the following fields:

**Field Description Implementation**

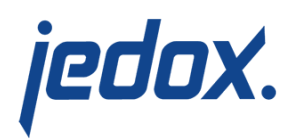

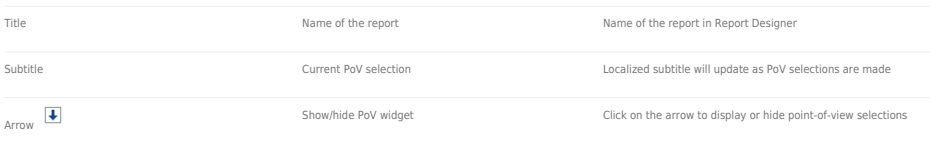

## Point of View (PoV) Options

The content of the report can be customized using the PoV options, which can be viewed by clicking the blue arrow at the top of the

report.  $\boxed{\color{blue}\blacklozenge}$ 

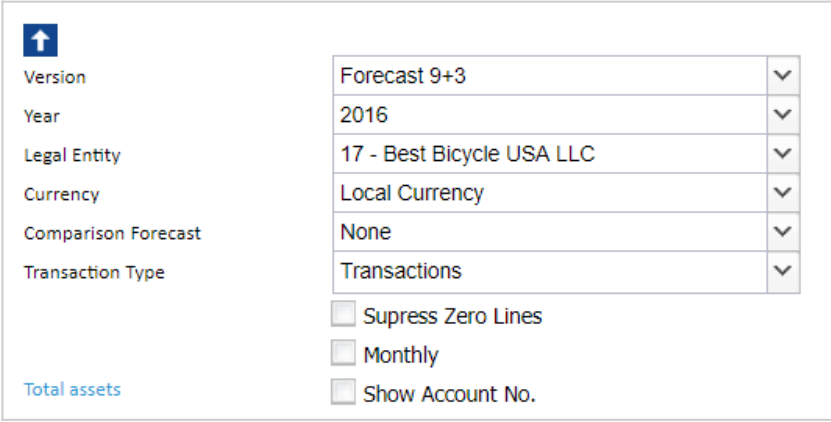

#### The available options are described below:

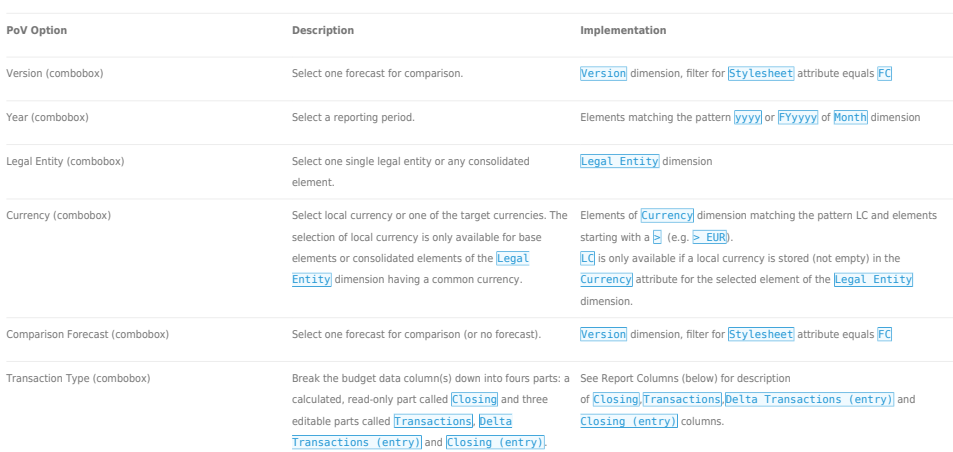

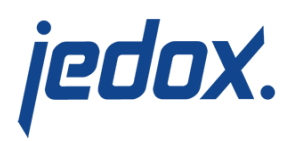

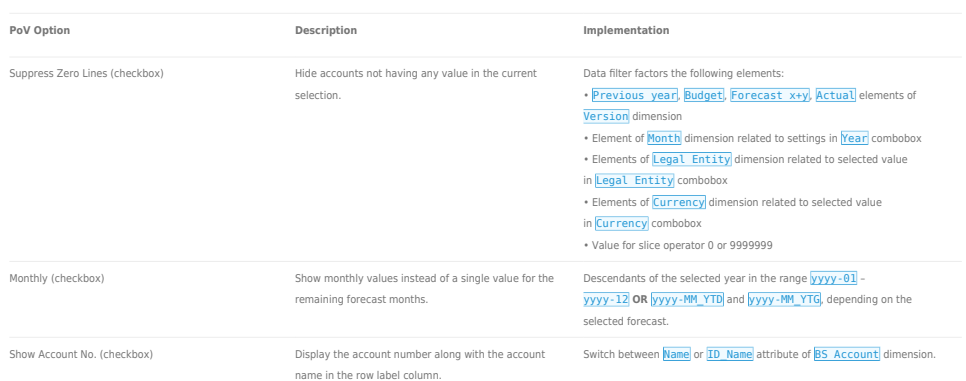

### Report Columns

The columns displayed in the report depend on the selections made in the PoV area. The screenshot below shows a report displaying Forecast 3+9 and Comparison Forecast 6+6, with the option Suppress Zero Lines selected.

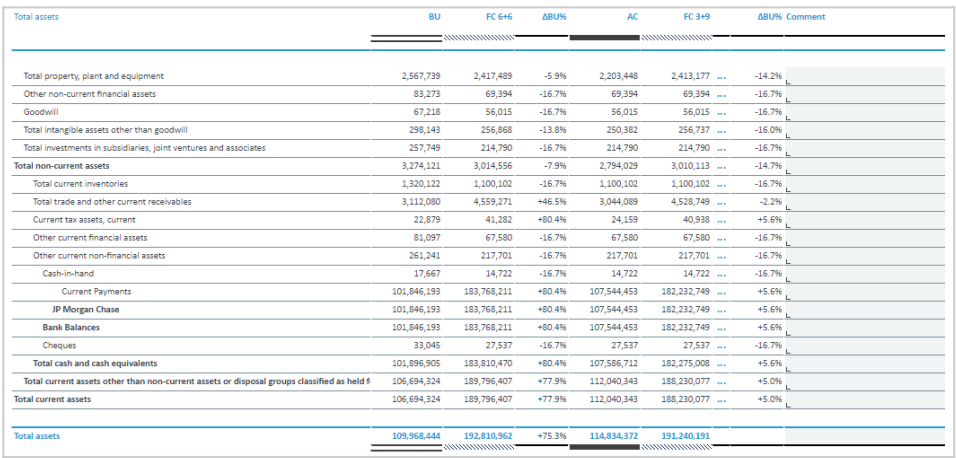

Below are descriptions of the columns in the Balance Sheet Forecast Report. **Note:** the month columns are only visible if the Monthly option in the PoV area is checked.

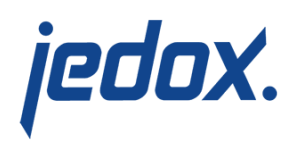

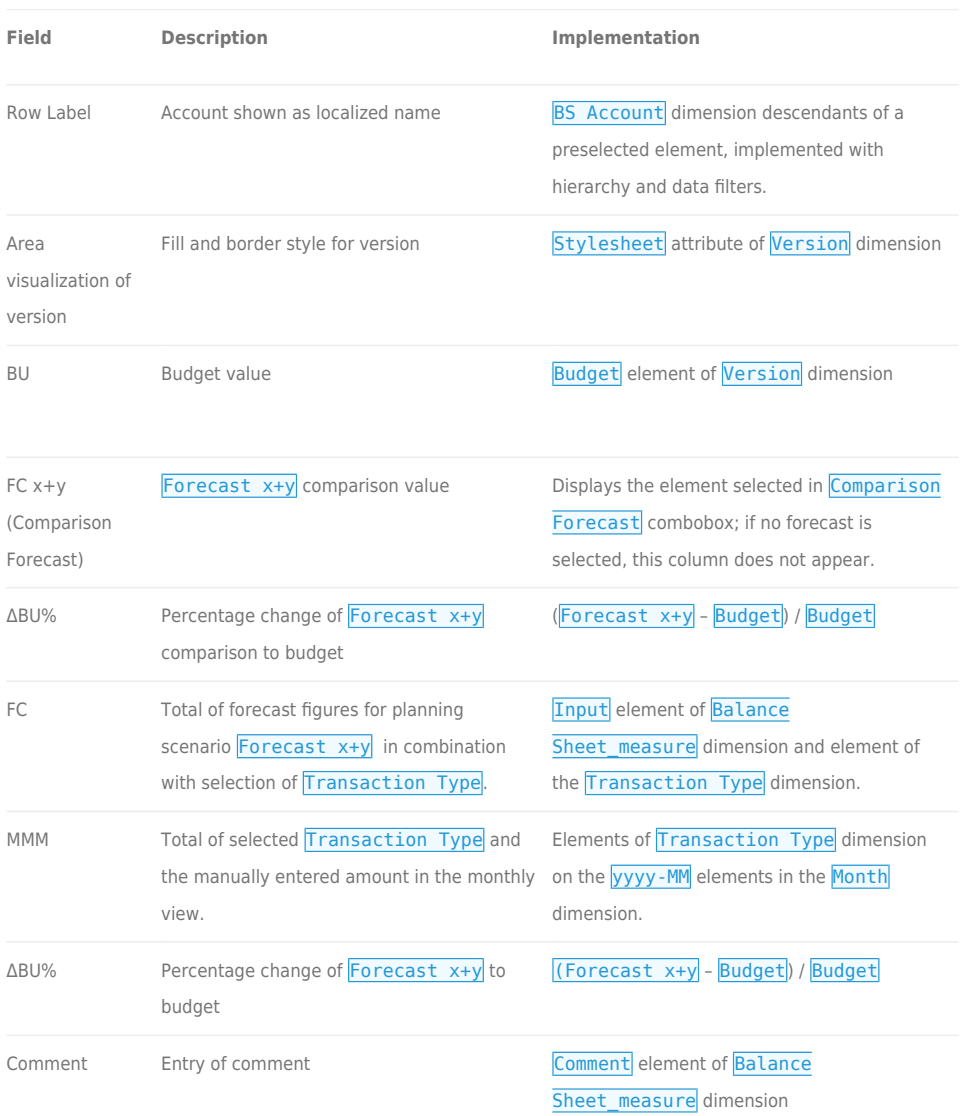

## Cell Locking

For all planning reports, data entry is only possible when a single legal entity and the local currency are selected. Cell locking prevents the entry of data in fields that draw on multiple sources.

In the Balance Sheet Model, data entry is generally possible when no

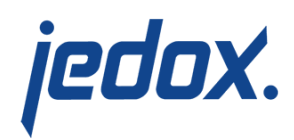

other Jedox Models are installed. However, if Jedox's Profit and Loss model is installed, then cell locking logic will be activated, as the data fields are linked across the Models.

Every account in the **BS** Account dimension contains both the PCalculation attribute, which defines the rule that is implemented on the element, and PCalculationDependencies attribute, which defines the source cube of the transferred data. When information is stored in these attributes, cell locking is activated in the planning reports and data cannot be entered.

For example, in the first screenshot below, element 311320 – Total revenue (entry) contains information for PCalculation and PCalculationDependencies. Thus, the planning report will NOT allow values to be written to the database.

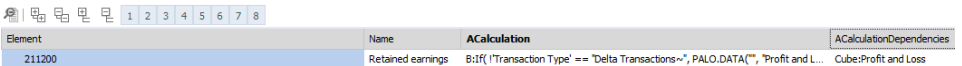

In the Balance Sheet Forecast report, it is possible to input data in areas that are indicated with a reversed hatched area: **EXANDINATED AT A REA** The area where data entry is possible is indicated by a gray box  $\frac{1}{2}$  as shown in the screenshot below:

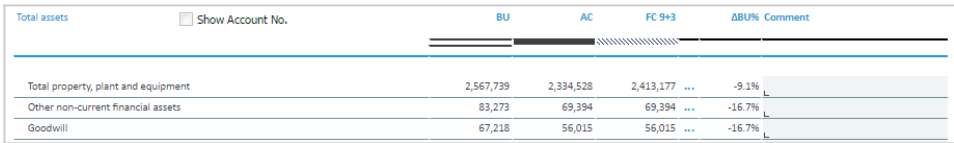